# 授業で体験するインターネットのしくみとセキュリティ

春日井 優 埼玉県立川越南高等学校

### 要 旨

 インターネットのしくみや情報セキュリティについて学習する際に、教科書で概念を学習しても実際のコンピュータでの扱いに ついて実感が得られにくい。そのため、教科書の知識を補うためにコンピュータを利用して体験をすることが望ましい。実際に授 業でおこなった実験等について紹介する。

#### 1. **はじめに**

インターネットのしくみや情報セキュリティは、情報 科の「社会と情報」「情報の科学」のいずれの科目にお いても指導内容に含まれている。学習指導要領や教科 書においても、プロトコルや個人認証などが内容として 記載されている。しかし、いずれにおいても紙面上によ るため、概念的に扱われている傾向がある。教科書で 指導するだけでは、生徒にとって単に知識を得ることは できるが、実際のコンピュータやスマートフォンなどの 情報機器と結びつけて考えることは難しい。

そこで、実際にコンピュータを利用して授業をおこ なうことから、これらの学習内容をコンピュータで実 験し、体験的に学習させる実践をおこなった。実際に 実践した実験を本稿では紹介する。

## 2. **ネットワークのしくみ**

ネットワークでは、経路制御とアドレスの変換につ いて主に実験をおこなった。これらは、コンピュータ へのアクセスに関係するものであり、ネットワーク上 においてコンピュータを一意に特定するために用いら れていることから、実験をおこなった。

実験の内容は、IPアドレスの確認、pingコマンドによ る疎通確認、IPアドレスでのアクセスによるWebペー ジ閲覧、Webサーバとのやり取りの際に送信される情 報についてのものである。これらの実験を紹介する。

IPアドレスの確認とpingコマンドによる疎通確認は コマンドプロンプトを用いておこなった。これらは、通 常用いられているipconfig /allコマンドとpingコマンド を使う実験であるので、実行画面(**図**1)のみ掲載する。

次にIPアドレスによるWebページの閲覧をさせた。 これは、ブラウザのアドレスバーに直接IPアドレスを 入力しWebページを閲覧するものである。これについ ても、閲覧した結果の画面(**図**2)のみ掲載する。授業 時間に余裕がある場合には、nslookupコマンドを利用

しDNSサーバによるアドレス変換を対話モードで変 換して、IPアドレスとドメイン名が対応していること を体験させることもある。

次にWebサーバとのやり取りの際にどのような情 報が相手のサーバに送信されているかの一例を確認さ せた。Webサーバ上でPHPが動作するように設定して おき、**図**3のPHPのプログラムをアップロードしてお く。このファイルにより作られるWebページを開くと クライアント側のIPアドレスが表示されることを確認 させた。また、URLエンコーディングにより日本語の データを送信することも確認させた(**図**4)。これらの 実験により、Webページ閲覧時にクライアント側のIP

| 图 コマンド プロンプト                                                                                                    | $-6$ $-3$ |
|----------------------------------------------------------------------------------------------------|-----------|
| h:\>ipconfig /all                                                                                                    |           |
| Windows IP 構成                                                                                                    |           |
| ホスト名 .................87-OPC43<br>ブライマリ DNS サフィックス ......... kawanan.local<br>ノード タイプ : ハイブリッド<br>IP ルーティング有効 : いいえ<br>WINS プロキシ有効 : いいえ<br>DNS サフィックス検索一覧 : kawanan.local                                                                                                    |           |
| イーサネット アダプター ローカル エリア接続:                                                                                                    |           |
| 接続固有の DNS サフィックス :<br>説明. : Realtek PCle GBE Family Controller<br>物理アドレス. F8-0F-41-91-4C-4C<br>DHCP 有効 : いいえ<br>自動構成有効. : [ <del>J</del> l)<br>IPv4 アドレス 192,168,1.43(優先)<br>サブネット マスク 255.255.255.0<br>デフォルト ゲートウェイ 192.168.1.254<br>DNS サーバー192.168.1.190<br>NetBIOS over TCP/IP  有効 |           |
| h:Voping 192.168.1.1                                                                                                    |           |
| 192.168.1.1 に ping を送信しています 32 バイトのデータ:<br>192.168.1.1 からの応答: バイト数 =32 時間 <1ms TTL=128<br>192.168.1.1 からの応答: バイト数 =32 時間 <1ms TTL=128<br>192.168.1.1 からの応答: バイト数 =32 時間 <1ms TTL=128<br>192.168.1.1 からの応答: バイト数 =32 時間 <1ms TTL=128                                                    |           |
| 192.168.1.1 の ping 統計:<br>バケット数: 送信 = 4、受信 = 4、損失 = 0(0% の損失)<br>ラウンド トリップの概算時間 (ミリ秒):<br>最小 = 0ms 最大 = 0ms 平均 = 0ms                                                                                                    |           |

**図**1 **コマンドプロンプトを利用した実験**

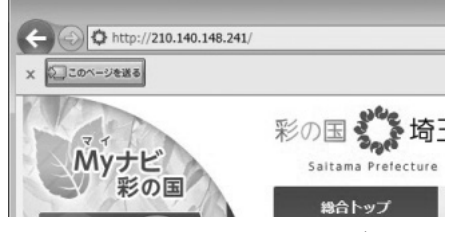

**図**2 IP**アドレスによる**Web**ページの閲覧**

| $<$ ?PHP                                                        |
|-----------------------------------------------------------------|
| $\sin = \sin \left( \frac{1}{2} \right)$ SERVER['REMOTE ADDR']; |
| $sdata = $GET['data']$ ;                                        |
| $$name = $GET['name']$ ;                                        |
| echo"あなたのIPアドレスは ".sip." です。<br>";                              |
| echo"あなたから送られたデータは ".sdata." です。<br>";                          |
| echo"あなたの名前は ".sname." です。<br>";                                |
|                                                                 |

**図**3 Web**サーバに送られるデータを確認するプログラム**

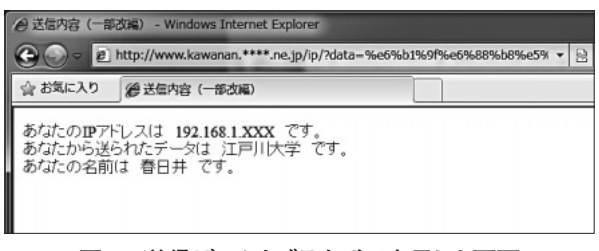

### **図**4 **送信データをブラウザで表示した画面**

アドレスなどの情報が特定されており、SNSなどへの 書き込みの際には画面上に表示されていなくても書き 込みデータとともに記録されている可能性があること の指導をおこなった。

#### 3. **情報セキュリティ**

情報セキュリティの要素として機密性・完全性・可 用性があげられる。この中ですべての生徒が情報セ キュリティ対策としておこなう必要がある事柄はユー ザ認証、特にパスワードの管理である。パスワードの 重要性を指導しないと、ログインの操作を面倒に思い 他者にログインを任せてしまう者、他者のパスワード をクイズのようにしてしまう者など不適切なパスワー ドの扱いをしてしまう者も時折見られる。

パスワードの扱いについての指導として、不正アク セス行為の禁止に関する法律といった法整備の面から の指導も必要であるが、単なる法律面からの禁止だけ では不十分であると考えている。

コンピュータ教室上で生徒の認証をおこなっている 背景には、認められた生徒だけがコンピュータ資源を利 用でき、生徒ごとのフォルダへのアクセスをコントロー ルすることである。生徒ごとのフォルダの存在を意識で きるよう、個人フォルダには氏名が表示されるようにし ている(**図**5)。このような表示とあわせて、提出すべき ファイルを守る必要性について指導している。

さらに前任校では、Webベースでの相互評価をおこ なっていた。相互評価はコンピュータ教室のサーバに設 置した専用のサイトからおこなうものである。専用サイ トにアクセスする際にはログインを改めてしなくても、 Windowsで認証されたユーザ名を取得し、サイト上に

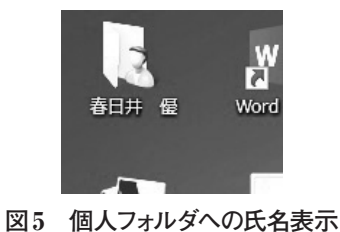

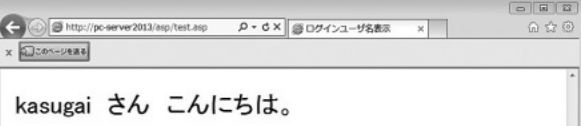

#### **図**6 **ブラウザへの氏名表示**

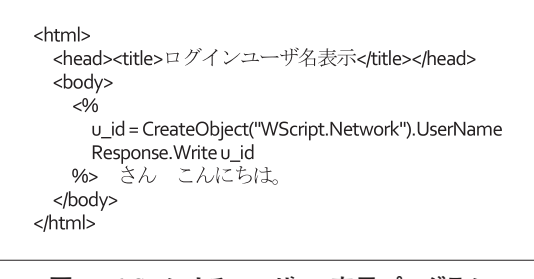

**図**7 ASP**によるユーザ**ID**表示プログラム**

氏名を表示するようにしていた。現在は相互評価専用 のサイトを用意していないため、その授業で利用してい た画面を再現し**図**6に掲載する。WebサーバとしてIIS を利用し、氏名を表示するためにASP(Active Server Pages)を利用した。ASPのスクリプトを**図**7に示す。デー タベースなど外部データとユーザIDを結びつけること により、氏名や出席番号などを表示することも可能であ る。このような工夫をすることで、不適切なパスワード の管理により、生徒が自身のIDを不正利用された場合 に責任を追うことを実感することにつながっていた。

## 4. **おわりに**

このような経験を伴った学習により、教科書での知 識を活きたものにすることができ、生徒にとっては単 なるしくみではなく、行動を決定するための判断基準 に結びつけることができる。情報技術の知識をもつこ とは、適切な行動をする判断のためには不可欠であり、 実際のコンピュータ利用による経験は有用である。

情報の教員にとって、世の中で利用されている技術 すべてを身に付けることは難しいが、情報科の指導内 容と関連付けて利用できる技術を取り入れ生徒の学習 を効果的にするための教材研究を継続しておこなうこ とは必要である。